# **DOCUMENTATION / SUPPORT DE FORMATION**

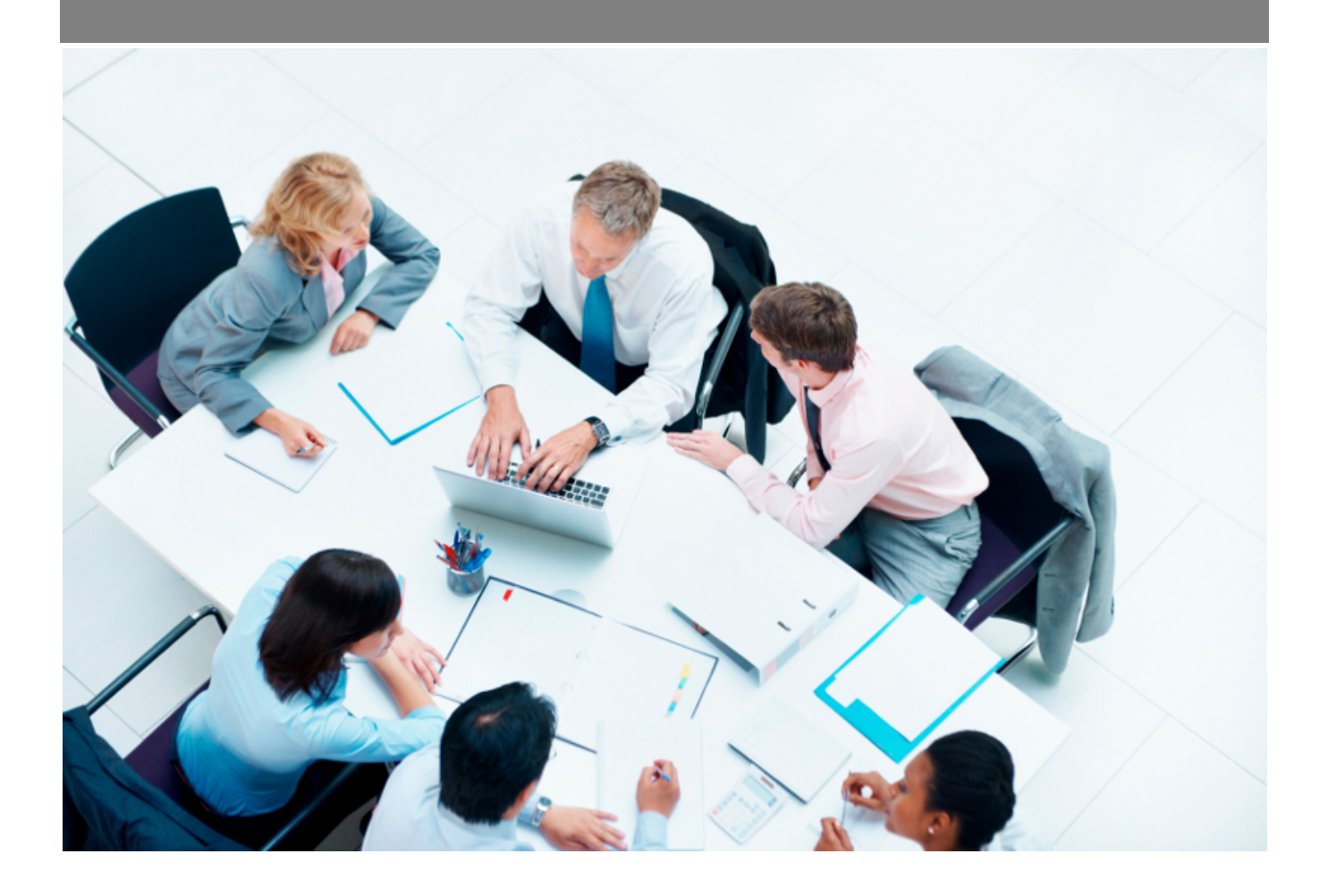

Copyright © Veryswing SAS, Tous droits réservés. VSActivity et VSPortage sont des marques déposées de Veryswing SAS.

## Table des matières

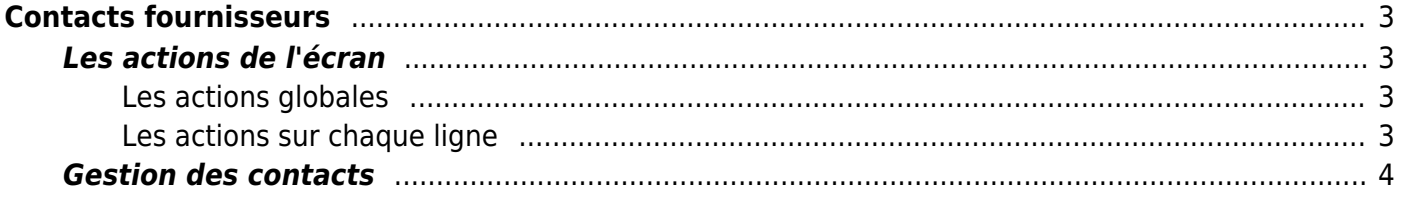

# <span id="page-2-0"></span>**Contacts fournisseurs**

Cette page liste l'ensemble des contacts des fournisseurs (S/T et autres) triés par ordre alphabétique, avec la possibilité de filtrer.

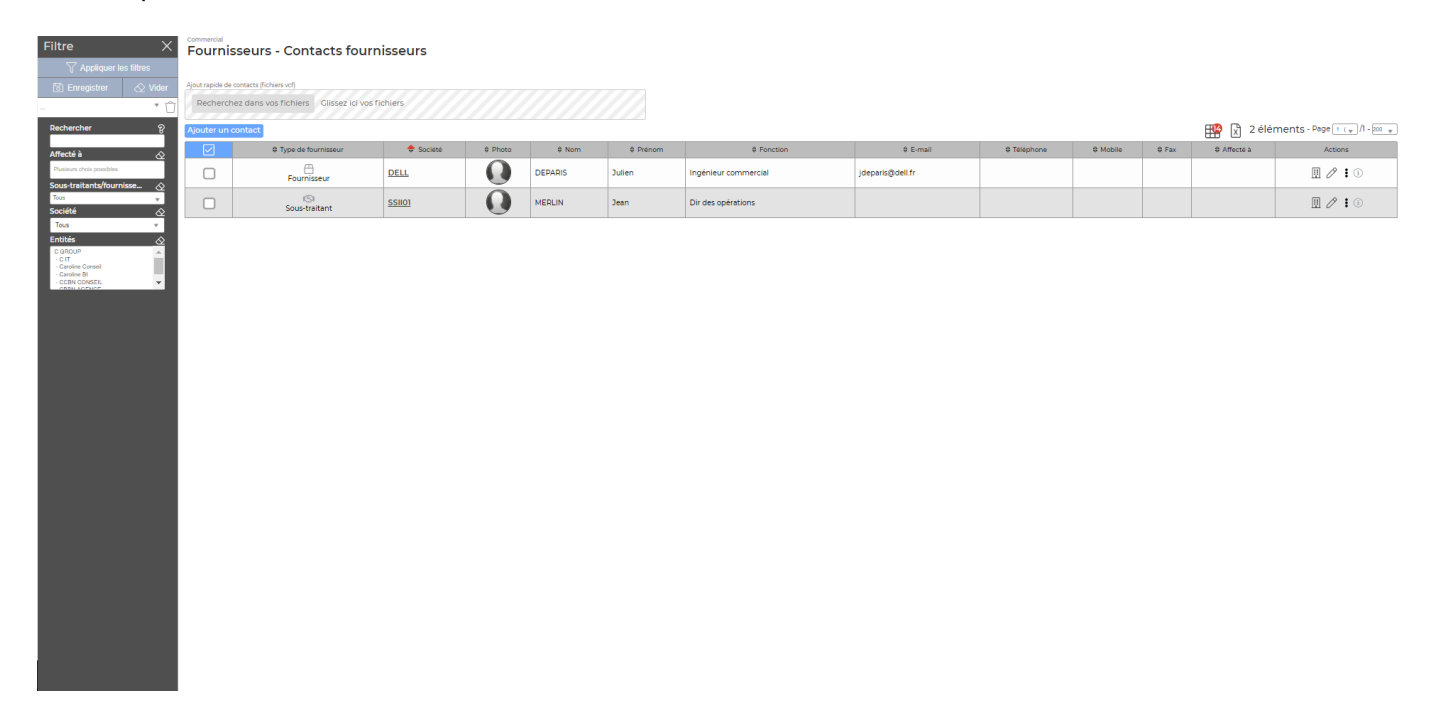

### <span id="page-2-1"></span>**Les actions de l'écran**

#### <span id="page-2-2"></span>**Les actions globales**

**Ajouter un contact** Permet d'ajouter un nouveau contact.

Voir ci-après le détail de cette action.

#### <span id="page-2-3"></span>**Les actions sur chaque ligne**

**Editer le contact** Permet d'éditer le détail d'un contact et de faire des mises à jour.

#### **Export VCF**

Copyright © Veryswing SAS, Tous droits réservés. **3/4** and the state of the state of the state of the state of the state of the state of the state of the state of the state of the state of the state of the state of the sta VSActivity et VSPortage sont des marques déposées de Veryswing SAS.

#### **Supprimer le contact**

Permet de supprimer un contact si celui-ci n'a pas encore été utilisé dans l'application.

## <span id="page-3-0"></span>**Gestion des contacts**

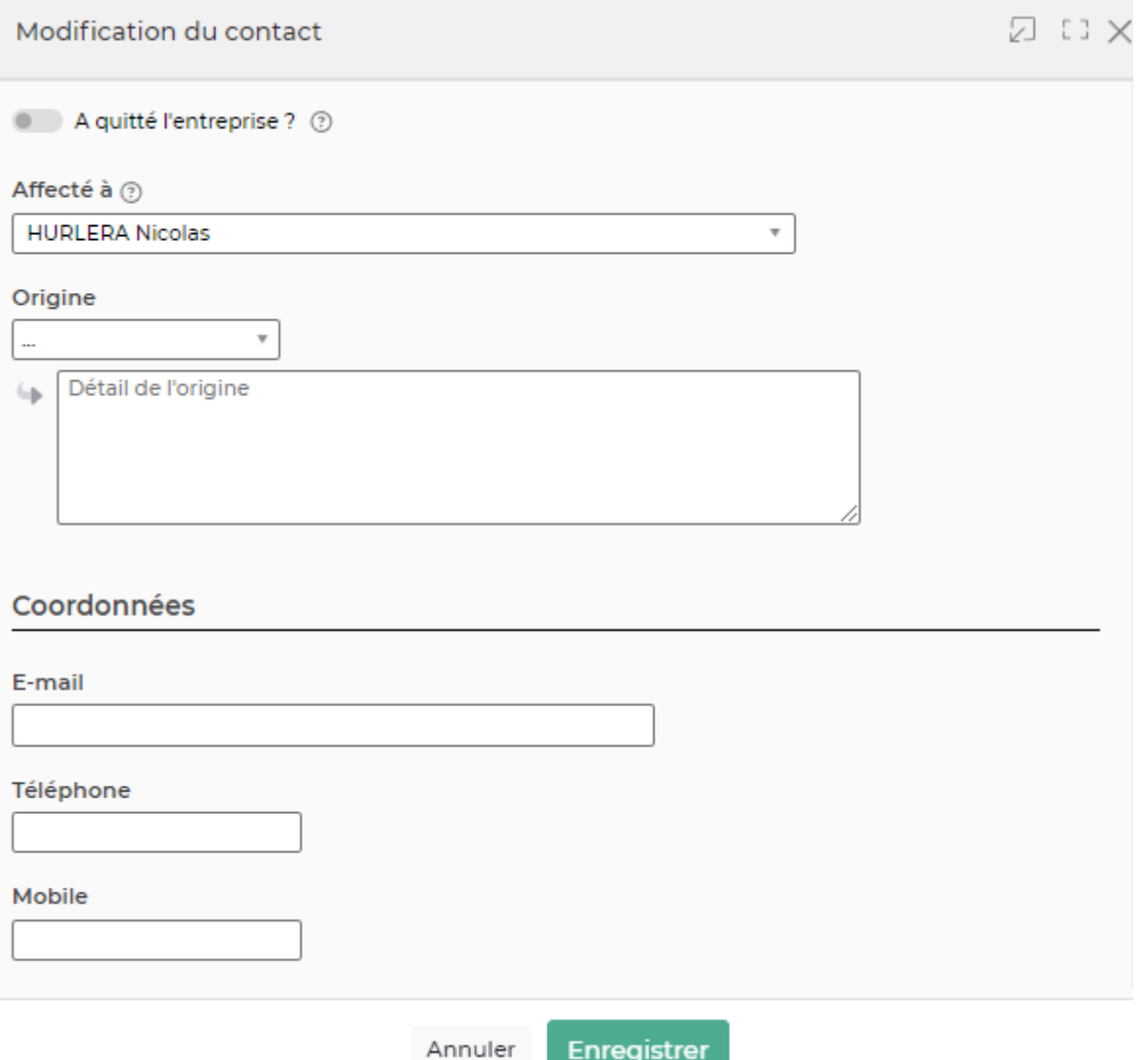

Un formulaire est proposé pour l'ajout ou la modification d'un contacts.

Il faut renseigner les coordonnées du contact, sa fonction et faire le rattachement au siège ou une adresse, puis cliquer sur le bouton Enregistrer.